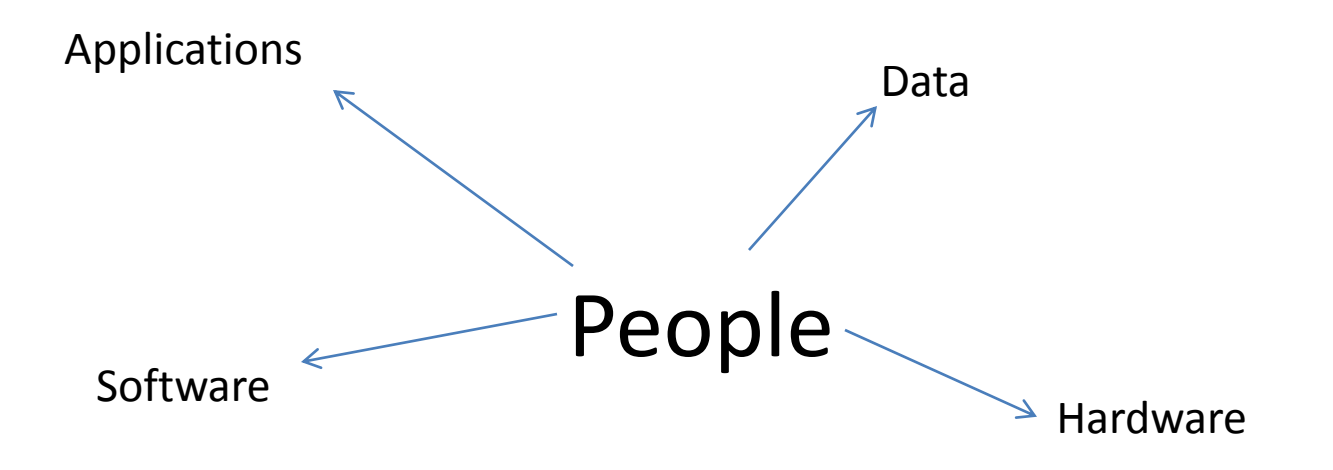

Coffee, Donuts and GIS April 2, 2011 Dr. John E. Harmon Use to User GIS Network

# The Founding Fathers

- Roger Tomlinson Canadian Geographic Information System
	- Early 1960's The Canada Land Inventory
	- Most of Canada is owned by the government
	- What do we have and where is it?
	- What useful things might be there?

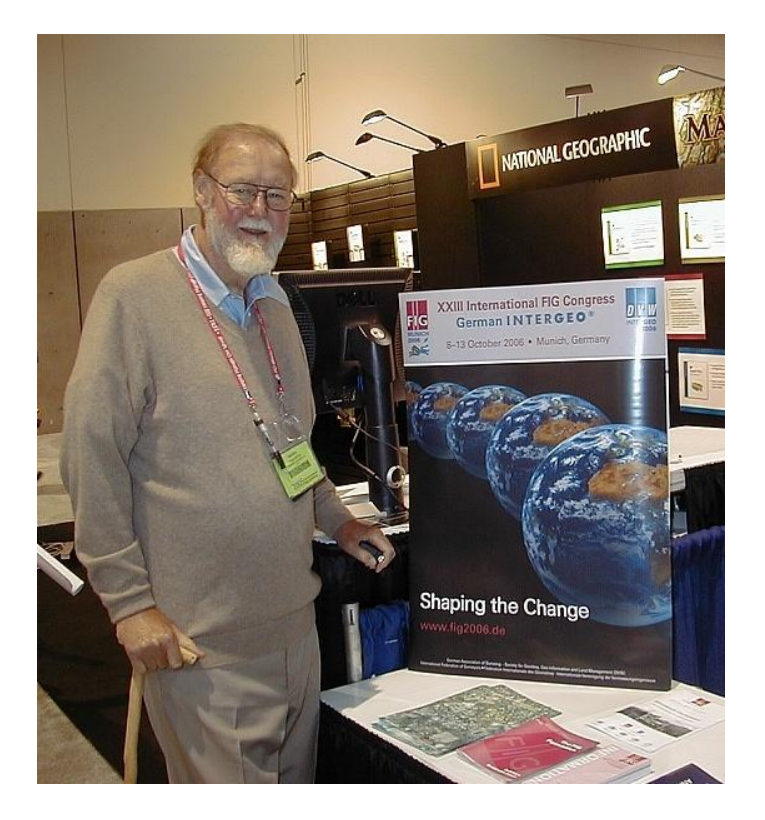

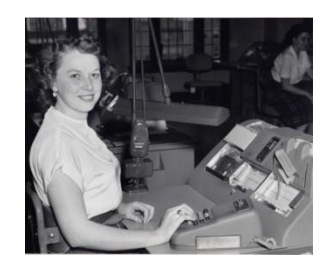

### Founding Fathers, cont.

- Ian McHarg Design with Nature\
- Cartographic overlay

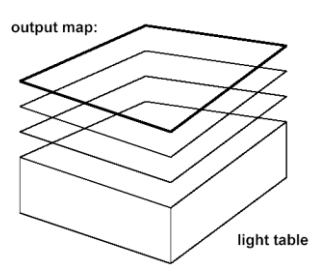

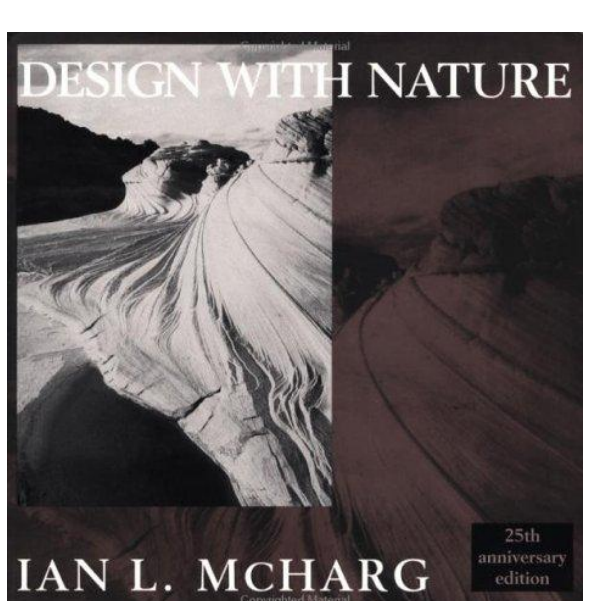

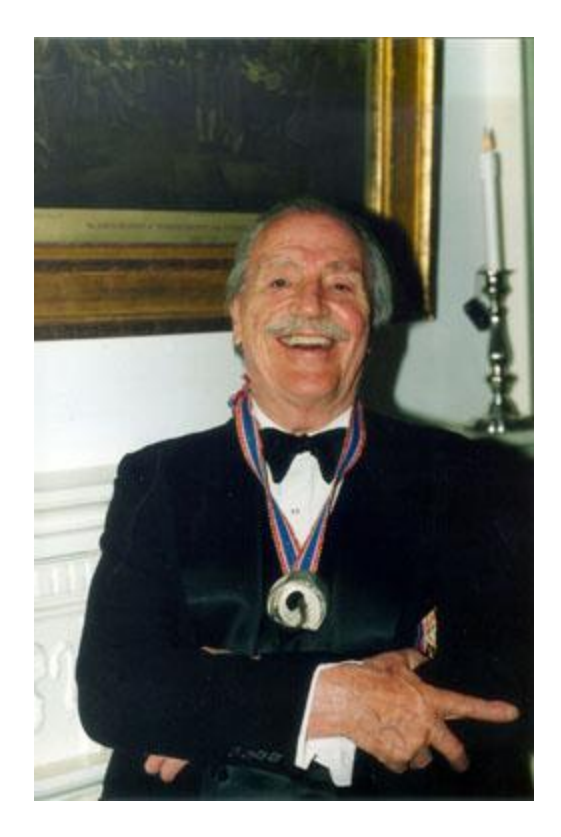

# Harvard Lab for Computer Graphics and (later) Spatial Analysis – Howard Fisher

- Development of first commercially viable GIS software – SYMAP
- ODYSSEY first vector GIS capable of full polygon overlay – precursor to ArcInfo

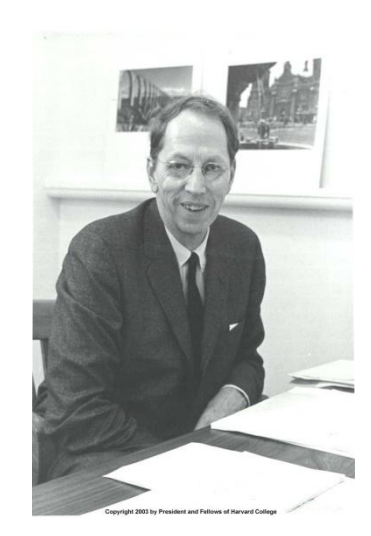

Howard Fisher

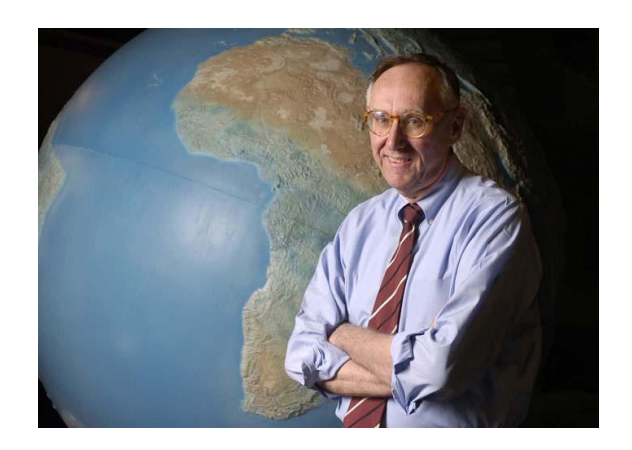

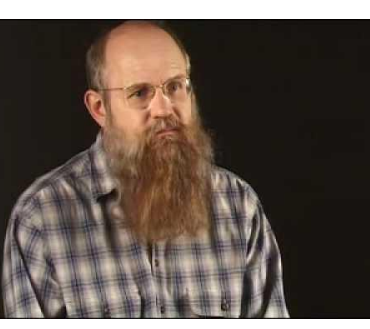

Scott Morehouse, ESRI

# 1980s – "Let a Hundred Blossoms of Software Bloom"

- Proliferation of companies
- Most now gone
- Utilities and local government become major markets
- Move from main-frame to minicomputers and then later to desktop computers
- Connecticut DEP
- Competing operating systems  $-$ UNIX (flavors), DOS and OS-2
- Rise of the Windows operating systems

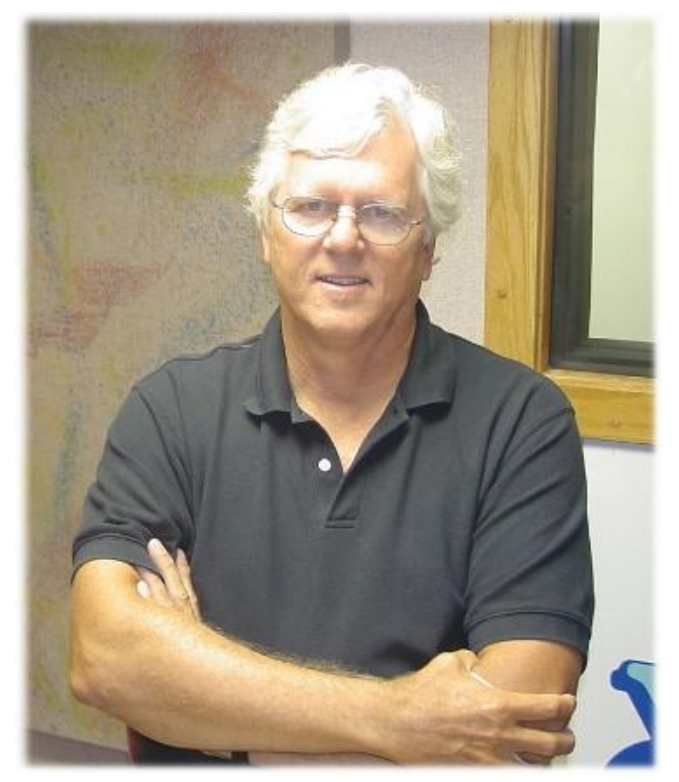

Sandy Prisloe

# People - Software

- 1990s reduction of choices
- Not people alone but how they interact with the software
- Avoidance of the command line
	- ae w c:\GISData\Water ec mains de arc on nodes on draw
- Windows 3.0 in 1990 and ArcView 1.0 in 1993
- Viewers **W**indows, **I**cons, **M**enus and **P**ointers. (WIMPS)

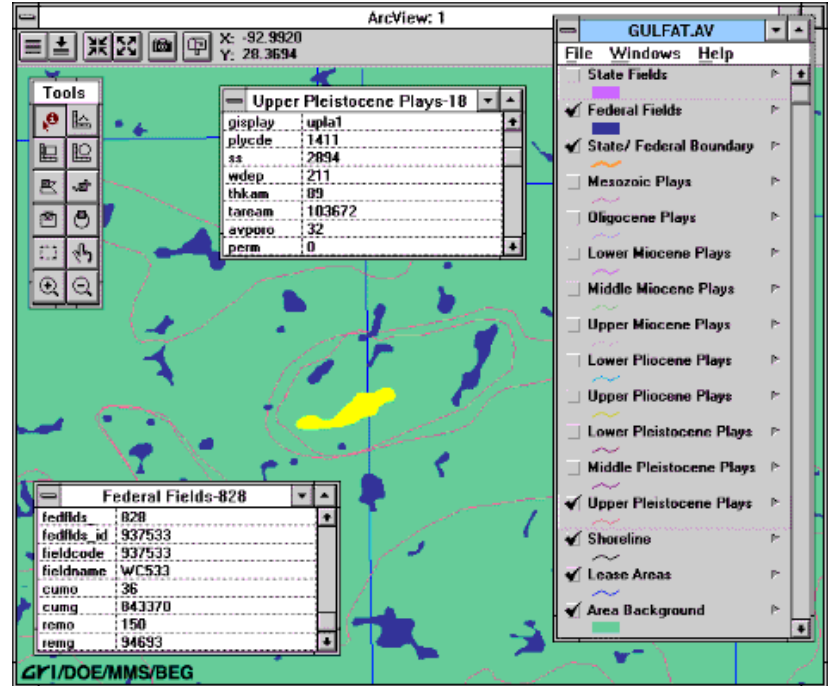

### GIS People in Complex Organizations

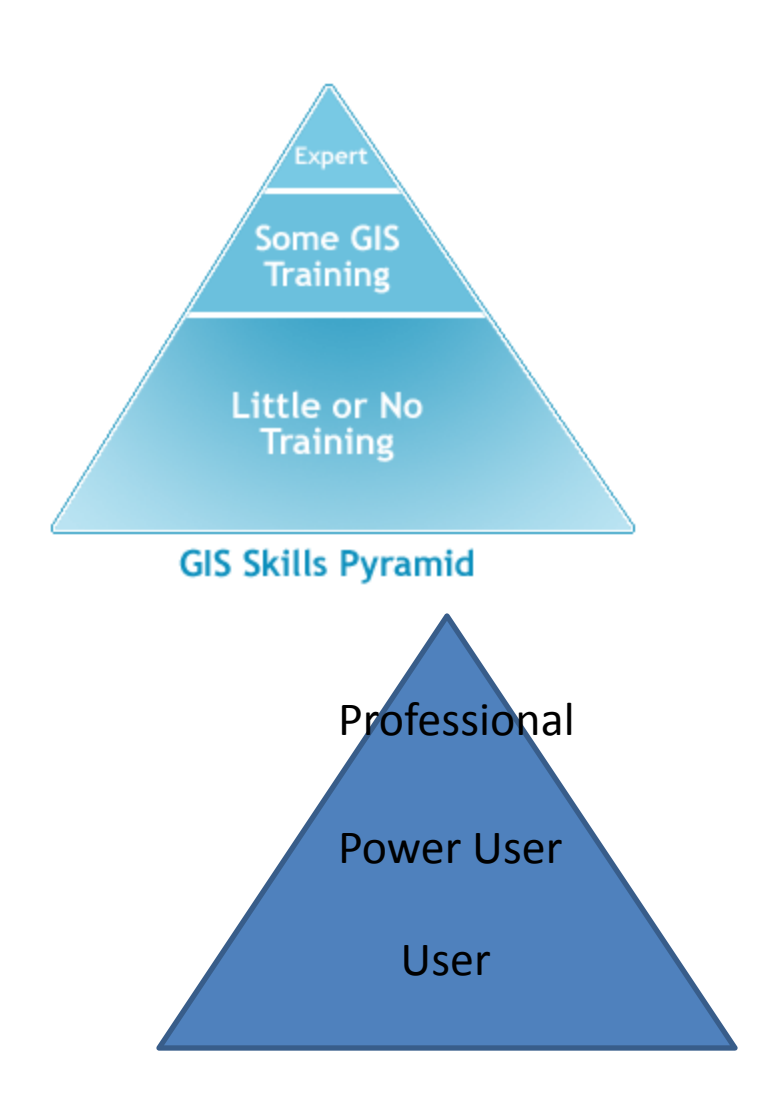

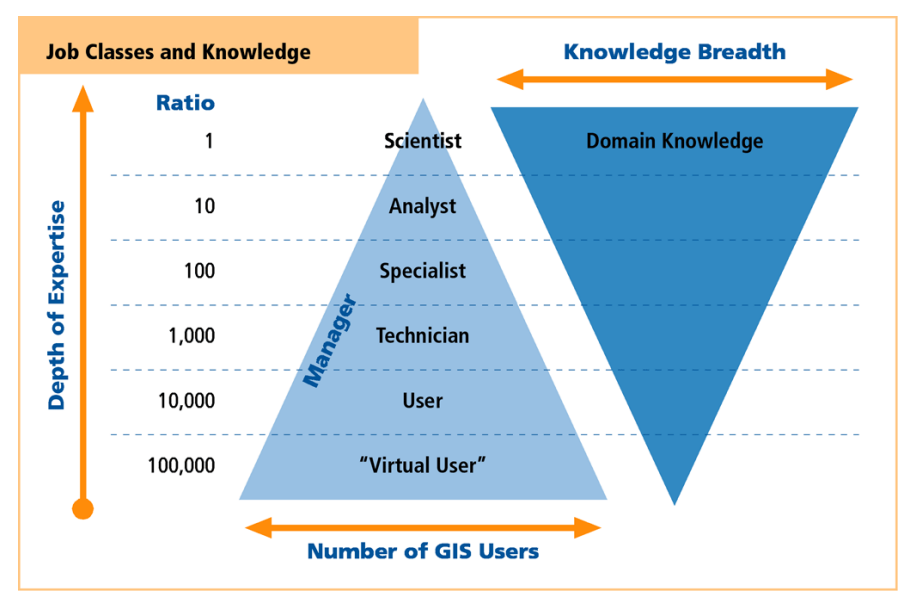

# The Pyramid in the 21<sup>st</sup> Century

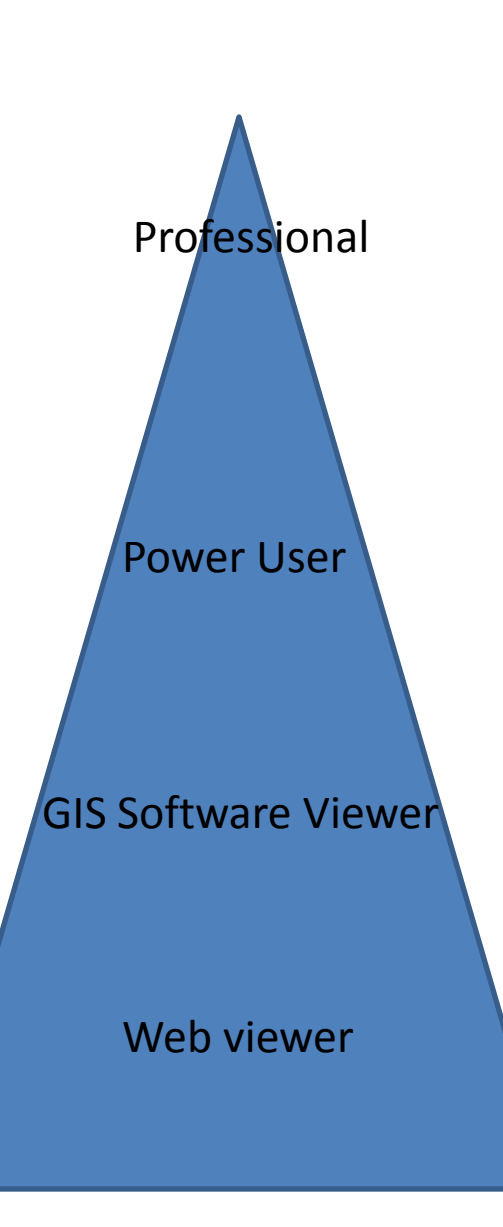

•Professional •GIS is almost all of what he or she does •May carry professional certification GISP •Power user •GIS is a lot of what he or she does •Are also professionals in some other area •Often owners and editors of particular layers of interest, e.g. •Zoning layer – owned and maintained by Planning & Zoning Power user •Land Parcels – attribute data owned and

maintained by assessor; spatial data by the GIS Professional.

•Road layer – Public Works

•Software Viewer

•Use direct GIS software with limited or no editing capabilities

•GIS a small percentage of job

•Web viewers

•Use GIS occasionally through browser

# Climbing the Pyramid

- Web viewer to GIS software viewer decide on viewer, download and install
- Training (taking what is out there for free)
	- Online tutorials
	- Webcasts/webinars
	- Blogs
- Find your power user
- Start networking

### http://blogs.esri.com/Info/blogs/arcgisexplorer blog/archive/tags/Training/default.aspx

**Browse by Tags** All Tags » Training (RSS)

ESRI Virtual Campus Explorer Online SDK

#### ArcGIS Explorer Online training seminar published

A recording of the June 17, 2010, ArcGIS Explorer Online live training seminar is now is free, and it's a great way to familiarize yourself with this newest addition to the Are

Posted by bszukalski | (Comments Off) Filed under: Training, Explorer Online

#### Extending ArcGIS Explorer course now available \*\*\*\*\*

An ArcGIS Explorer developer course is now available for free via ESRI's online campu Microsoft Visual Studio 2008. You will learn how ArcGIS Explorer can be extended by (

Posted by ArcGIS-Explorer-Team | (Comments Off) Filed under: SDK, Training

#### **Explorer Part III now available at ESRI Virtual Campus**

Part III of a three part Introduction to ArcGIS Explorer training seminar has just gone site. The seminar is intended for both new and experienced ArcGIS Explorer users, ar

Posted by ArcGIS-Explorer-Team | 1 Comments Filed under: Training, ESRI Virtual Campus

# People Wrap Up

- Becoming a better viewer
	- Get some freeware, shapefiles and start to play
	- Get your own data into Google Earth
	- Join ArcGIS online and get familiar with ArcGIS Exclorer (online and desktop)
	- Come to the Northeast Arc Infor Users Group (NEARC) spring meeting Tuesday May 11 at Smith College in Northampton (about 30\$ and that include lunch). Mingle and see what people are doing.
- Viewer to power user?
	- Can be fun
	- Not an shallow learning curve
	- Know your organization's power user (if there is one
	- Consider formal training
- Power user to GIS pro?
	- A rough road.

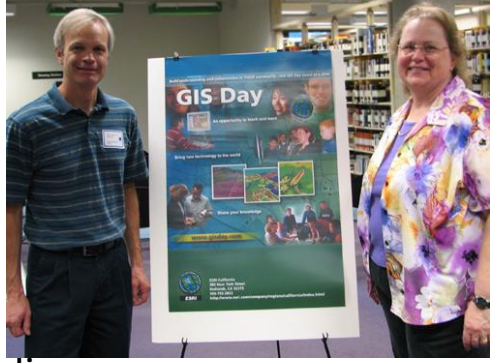

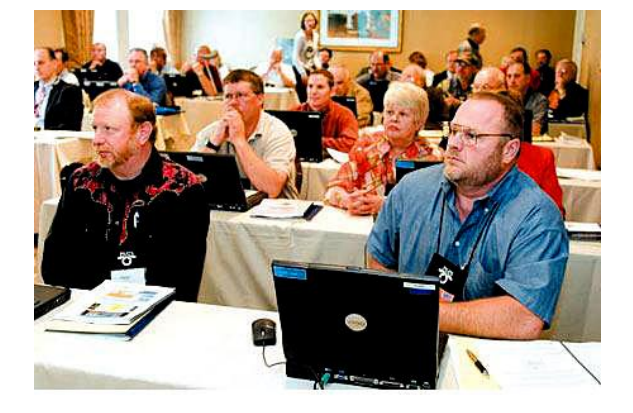